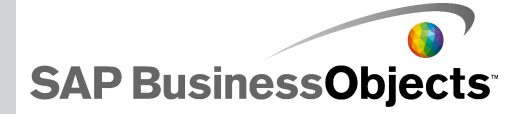

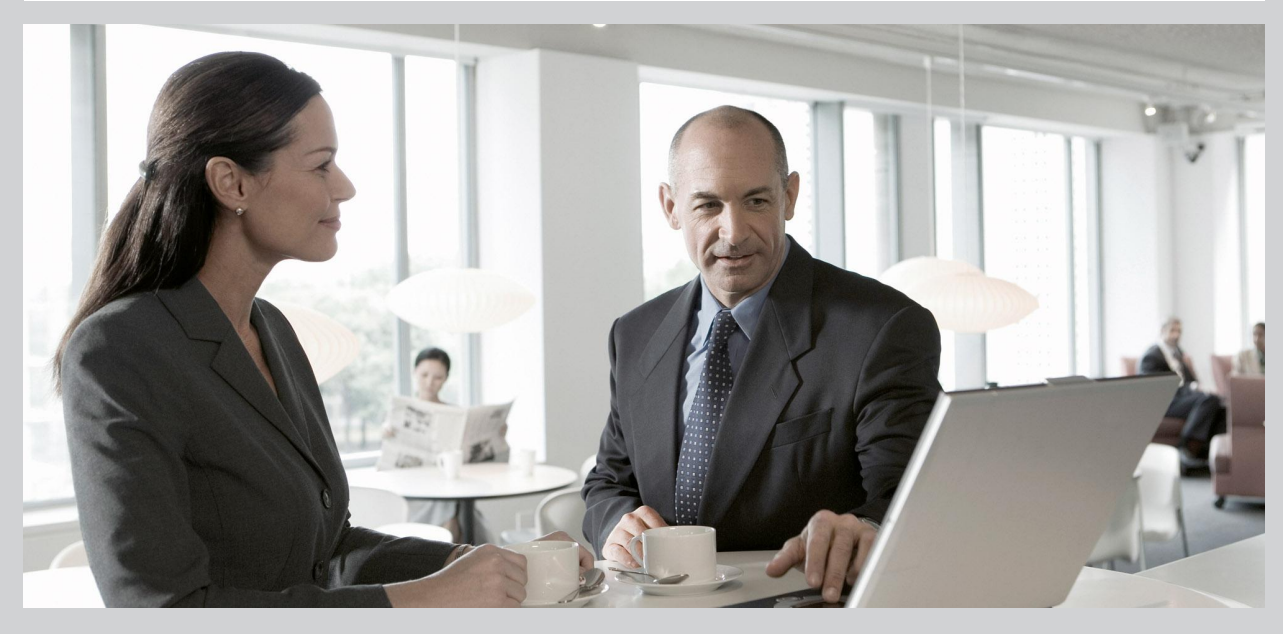

### SAP BusinessObjects Xcelsius 2008 Installation Guide

■ SAP BusinessObjects Xcelsius 2008 Installation Guide

2009-11-24

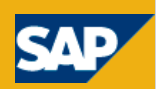

© 2009 SAP AG. All rights reserved.SAP, R/3, SAP NetWeaver, Duet, PartnerEdge, ByDesign, SAP Business ByDesign, and other SAP products and services **Copyright** mentioned herein as well as their respective logos are trademarks or registered trademarks of SAP AG in Germany and other countries. Business Objects and the Business Objects logo, BusinessObjects, Crystal Reports, Crystal Decisions, Web Intelligence, Xcelsius, and other Business Objects products and services mentioned herein as well as their respective logos are trademarks or registered trademarks of Business Objects S.A. in the United States and in other countries. Business Objects is an SAP company.All other product and service names mentioned are the trademarks of their respective companies. Data contained in this document serves informational purposes only. National product specifications may vary.These materials are subject to change without notice. These materials are provided by SAP AG and its affiliated companies ("SAP Group") for informational purposes only, without representation or warranty of any kind, and SAP Group shall not be liable for errors or omissions with respect to the materials. The only warranties for SAP Group products and services are those that are set forth in the express warranty statements accompanying such products and services, if any. Nothing herein should be construed as constituting an additional warranty.

2009-11-24

# **Contents**

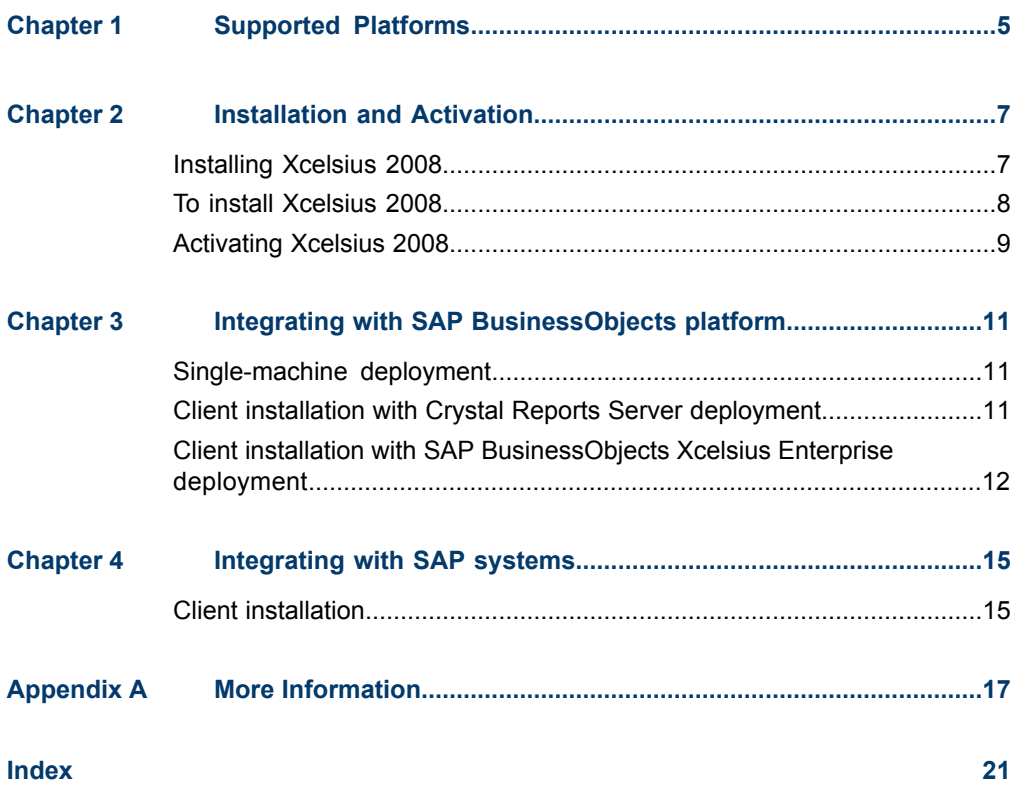

#### **Contents**

Supported Platforms

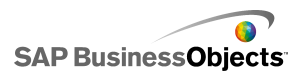

# <span id="page-4-1"></span><span id="page-4-0"></span>**Supported Platforms**

For a current list of the supported platforms and information about platforms and configurations for this release of Xcelsius 2008, see the *SAP BusinessObjects Xcelsius 2008 Supported Platforms* document available at *<https://www.sdn.sap.com/irj/boc/articles>*.

Supported Platforms

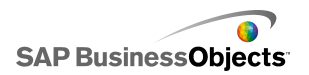

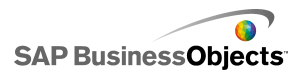

# **Installation and Activation**

## <span id="page-6-2"></span><span id="page-6-1"></span><span id="page-6-0"></span>**Installing Xcelsius 2008**

When you install Xcelsius 2008, you can choose a Typical installation, which installs the Xcelsius Designer a nd all the components required to create models and export them to various formats or a Custom installation, which installs the Xcelsius Designer and the Xcelsius 2008 Component SDK. If you want to extend the Xcelsius functionalities by using Adobe Flex to create and install add-ons, choose the Custom installation. For information about using the Xcelsius 2008 Component SDK, see the SDK documentation available on your installation cd and at *[https://www.sdn.sap.com/irj/boc/arti](https://www.sdn.sap.com/irj/boc/articles) [cles](https://www.sdn.sap.com/irj/boc/articles)*.

#### **Note:**

If you previously installed SAP BusinessObjects Xcelsius 2008 SP2 or SP1, before you install SAP BusinessObjects Xcelsius 2008 SP3, you must uninstall the previous version. If you deleted the source files for the SP1 or SP2 installation, when you attempt to uninstall Service Pack 3, an error occurs:

The feature you are trying to use is on a network resource that is unavailable. Click OK to try again or enter an alternate path to a folder containing the installation package Xcelsius.msi in the box below.

The location for the xcelsius.msi file for Service Pack 3 is not accepted.

This error is due to a Microsoft known issue: Error 1706 "No Valid Source Could Be Found" When Installing MSI File from Removable Media.

As a workaround, if possible, save a copy of the  $xcelsius.msi$  file from the previously installed version in the location where the previous program source files were saved and then uninstall Xcelsius.

If you do not have access to the source files for the previously installed release, follow the steps to resolve the issue on the Microsoft support site at *<http://support.microsoft.com/kb/299803>*.

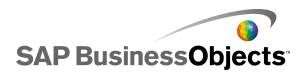

## <span id="page-7-1"></span><span id="page-7-0"></span>**To install Xcelsius 2008**

The Adobe Flash Player with Active X is installed. If you want to install the Xcelsius 2008 Component SDK, Microsoft .NET 2.0 must also be installed and available from Microsoft Windows Update. Any previous version of Xcelsius has been uninstalled.

#### **Note:**

You must have Administrator privileges on your local machine to install the Xcelsius 2008.

**1.** Run setup.exe.

The "Xcelsius 2008 Setup" dialog box opens.

- **2.** Click **Next**.
- **3.** Read and accept the license agreement. Click **Next**.
- **4.** Enter your name, organization, and product keycode. Click **Next**.
- **5.** Select any additional language packs that you want to install. Click **Next**.
- **6.** To change the location where the program will be installed, under "Destination Folder", click **Browse** and navigate to the desired location. Click **Next.**
- **7.** In the "Installation Type" dialog box, select one of the following options:

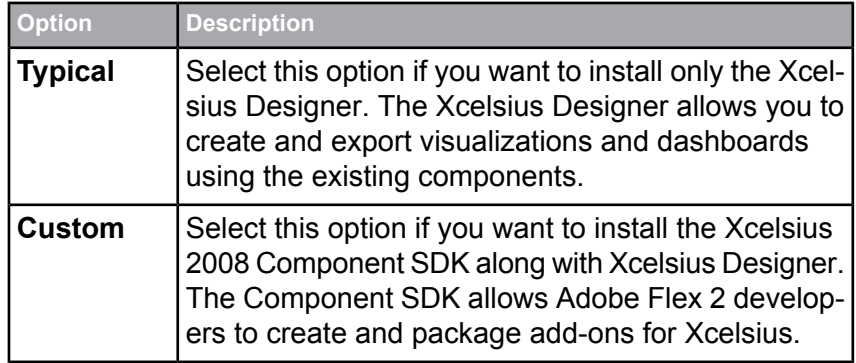

- **8.** If you selected **Custom** in step 7, click **Next.**
- **9.** Click **Next**.

Xcelsius is installed in the specified folder.

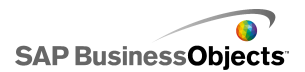

## <span id="page-8-1"></span><span id="page-8-0"></span>**Activating Xcelsius 2008**

One license of Xcelsius 2008 allows you to run the application on one machine. Activation is the process that establishes which machine hosts the application.

After you install Xcelsius, register it with the serial number provided to you.

For detailed information about installing SAP BusinessObjects Enterprise, Crystal Reports Server, and Live Office, refer to the product's installation guide.

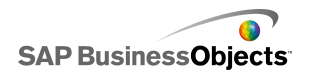

Installation and Activation

# **Integrating with SAP BusinessObjects platform**

## <span id="page-10-4"></span><span id="page-10-1"></span><span id="page-10-0"></span>**Single-machine deployment**

You can install SAP BusinessObjects Enterprise or Crystal Reports Server, Live Office, and SAP BusinessObjects Xcelsius Enterprise 2008 on a single machine.

**Note:**

You do not need to install Live Office to enable refresh capabilities. But, if you want be able to create Live Office objects, you need to install Live Office.

#### **To install components**

When installing all components on a single machine, use the following workflow:

- **1.** Install SAP BusinessObjects Enterprise or Crystal Reports Server.
- **2.** Install SAP BusinessObjects Xcelsius Enterprise 2008.
- **3.** Install Live Office.
- **4.** Install SAP BusinessObjects Web Services.
- **5.** Add the Live Office keycode to the Central Management Console.

## <span id="page-10-3"></span><span id="page-10-2"></span>**Client installation with Crystal Reports Server deployment**

You can install Live Office and SAP BusinessObjects Xcelsius Enterprise on a client machine and deploy Crystal Reports Server and the SAP BusinessObjects Web Services on a server machine.

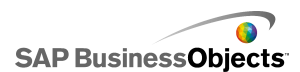

**Note:**

You do not need to install Live Office to enable refresh capabilities. But, if you want be able to create Live Office objects, you need to install Live Office.

**Deploy the server software in this order:**

- **1.** Install Crystal Reports Server.
- **2.** Install SAP BusinessObjects Web Services.
- **3.** Add the Live Office keycode to the Central Management Console.

**Deploy the client software in this order:**

- **1.** Install SAP BusinessObjects Xcelsius Enterprise 2008.
- **2.** Install Live Office.

## <span id="page-11-1"></span><span id="page-11-0"></span>**Client installation with SAP BusinessObjects Xcelsius Enterprise deployment**

You can install Live Office and Xcelsius on a client machine and deploy SAP BusinessObjects Xcelsius Enterprise and the SAP BusinessObjects Web Services on a server machine.

#### **Note:**

You do not need to install Live Office to enable refresh capabilities. But, if you want be able to create Live Office objects, you need to install Live Office.

**Deploy the server software in this order:**

- **1.** Install SAP BusinessObjects Xcelsius Enterprise if it is not already installed.
- **2.** Install SAP BusinessObjects Web Services.
- **3.** Add the Live Office keycode to the Central Management Console.

**Note:**

If you have already installed Live Office as part of your SAP BusinessObjects Enterprise deployment, you can skip this step.

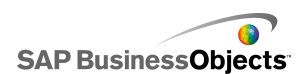

**Deploy the client software in this order**

- **1.** Install SAP BusinessObjects Xcelsius Enterprise 2008.
- **2.** Install Live Office.

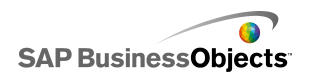

Integrating with SAP BusinessObjects platform

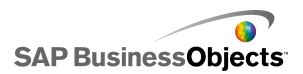

# **Integrating with SAP systems**

## <span id="page-14-2"></span><span id="page-14-1"></span><span id="page-14-0"></span>**Client installation**

To enable integration with SAP systems, you must have an SAP NetWeaver BW environment.

**Note:**

Xcelsius supports SAP NetWeaver BW 7.0 Ehp1 SP5 and later.

Xcelsius requires both Java and ABAP to connect to SAP NetWeaver BW. For more information about setting up SAP NetWeaver BW, see the SAP NetWeaver BW documentation available at *[help.sap.com](http://help.sap.com/saphelp_nwmobile71/helpdata/en/e1/8e51341a06084de10000009b38f83b/frameset.htm)*.

When installing the components for integrating with SAP NetWeaver BW on your local machine, use the following workflow:

- **1.** Install SAP Frontend 7.x on the client with BI Add Ons.
- **2.** Install SAP BusinessObjects Xcelsius Enterprise 2008.

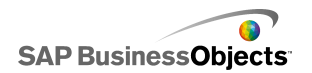

Integrating with SAP systems

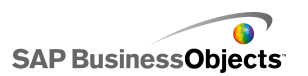

# **More Information**

<span id="page-16-0"></span>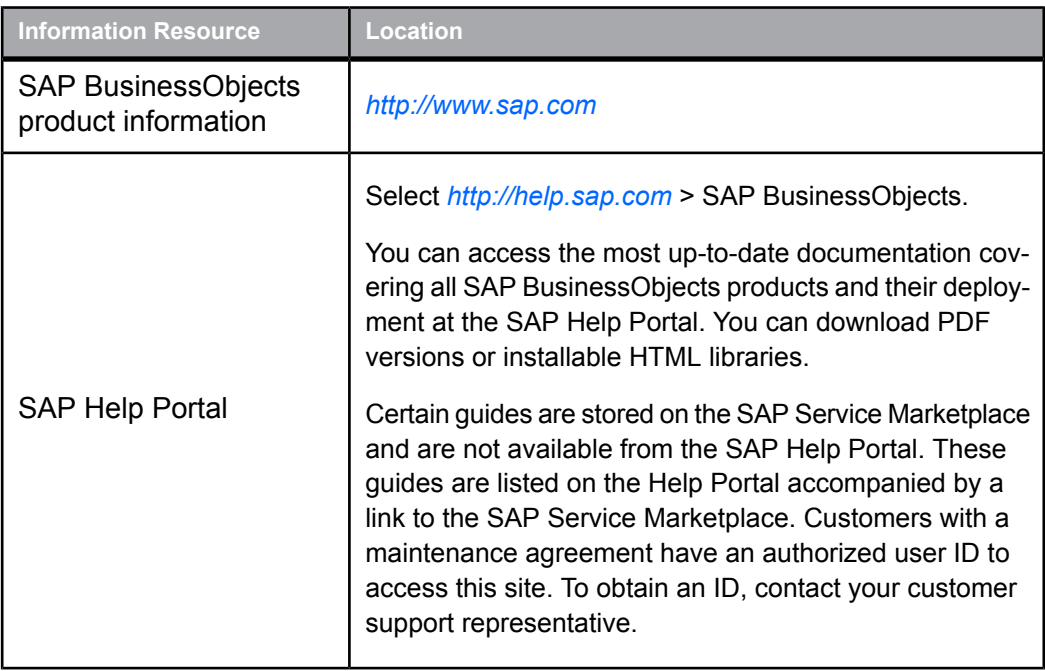

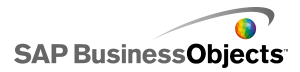

More Information

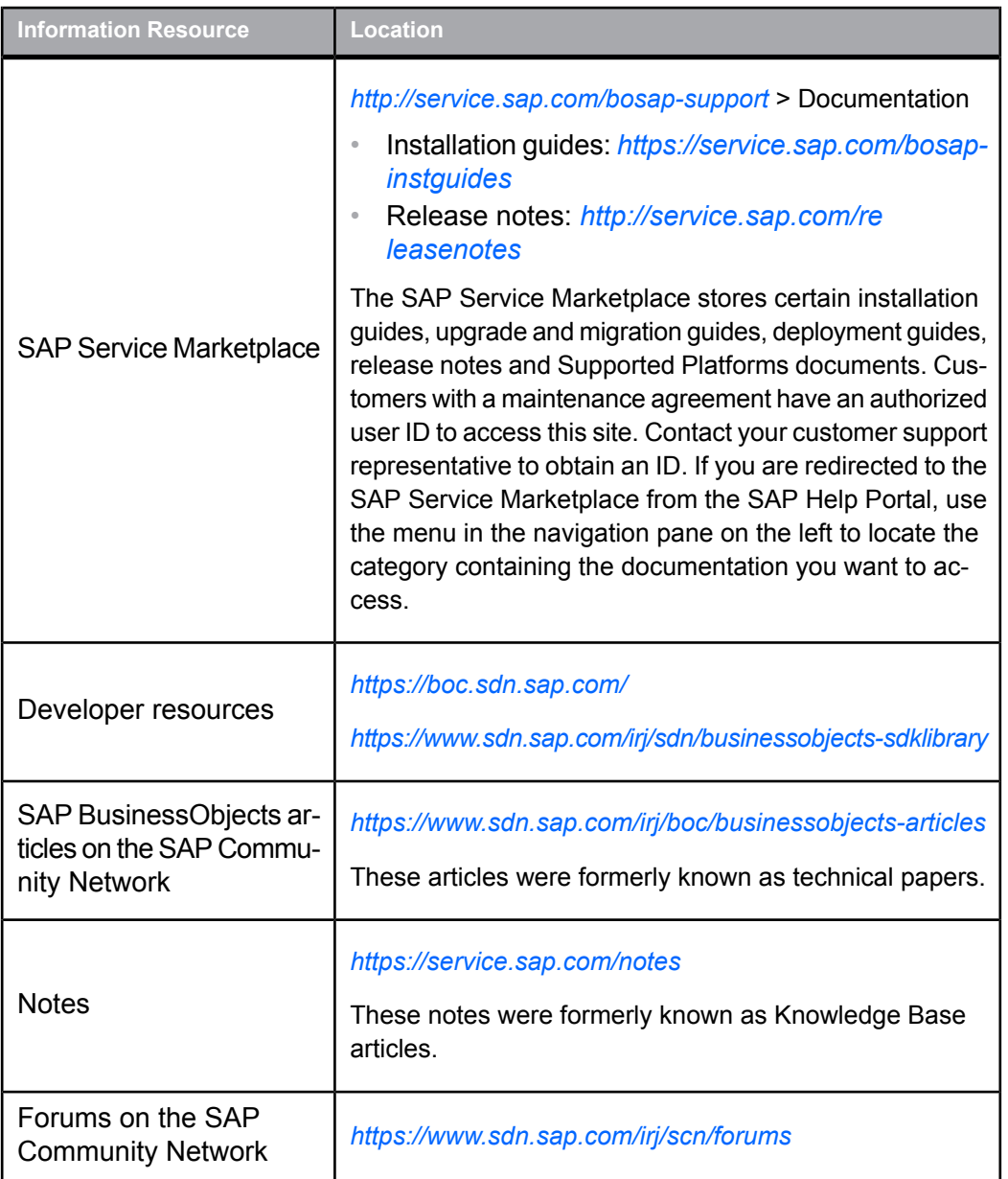

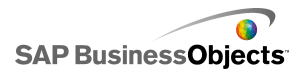

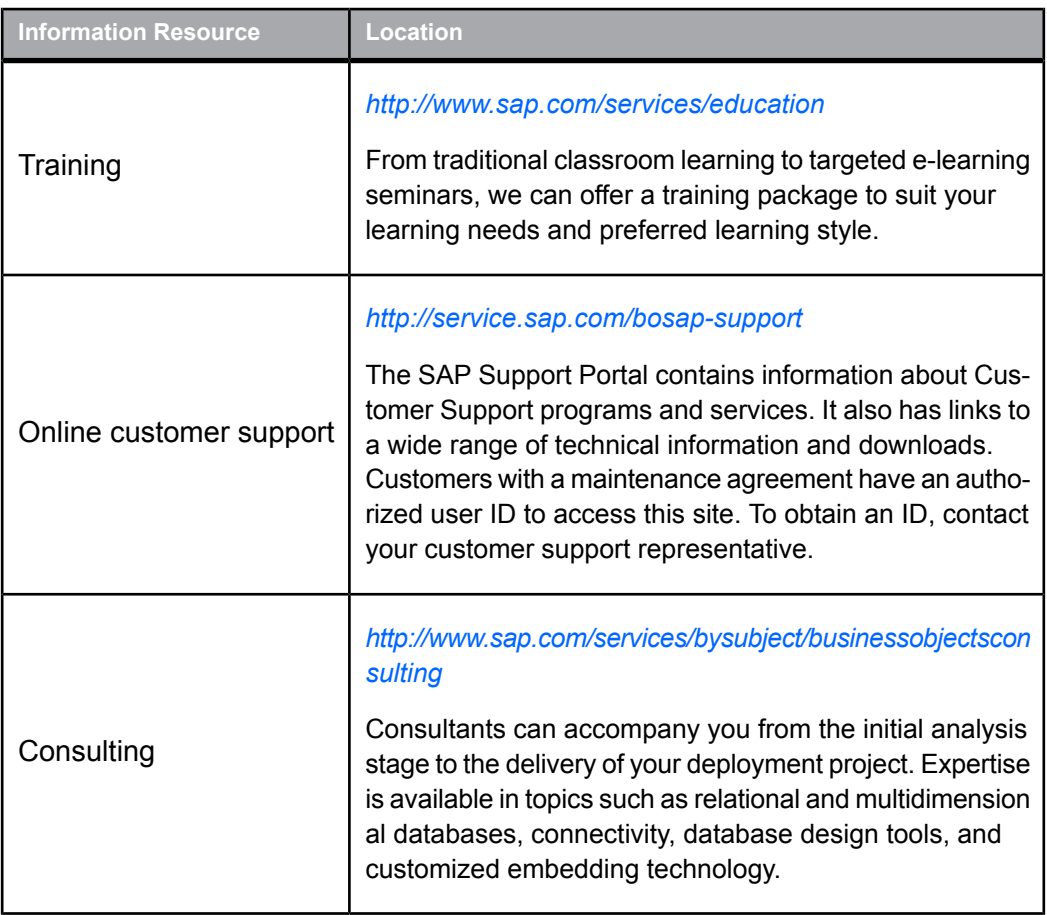

More Information

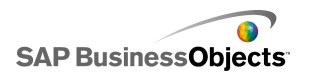

# <span id="page-20-0"></span>Index

## **A**

Adobe Flex, installation requirements [7](#page-6-2)

### **C**

Crystal Reports Server, deploying to [11](#page-10-3) custom install, about [7](#page-6-2)

### **D**

designer, installing [7](#page-6-2)

### **H**

hardware recommended [5](#page-4-1)

### **L**

licenses, about [9](#page-8-1)

### **R**

recommended hardware and software [5](#page-4-1)

### **S**

SAP BusinessObjects platform deployment client with BusinessObjects Enterprise [12](#page-11-1) client with Crystal Reports Server [11](#page-10-3) single machine [11](#page-10-4) SAP NetWeaver BW, installation workflow [15](#page-14-2) SAP systems, integrating with [15](#page-14-2) SDK, installing [7](#page-6-2) serial number, registering [9](#page-8-1) software, recommended [5](#page-4-1) supported platforms [5](#page-4-1)

## **T**

typcial install, about [7](#page-6-2)

## **X**

Xcelsius 2008 activating [9](#page-8-1) installing about [7](#page-6-2) process [8](#page-7-1) registering serial number [9](#page-8-1) Index